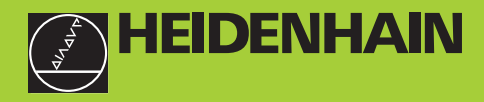

## **Instrukcja obsługi**

**Wyświetlacze położenia dla tokarek ND 730 ND 770**

Polski (pl) 

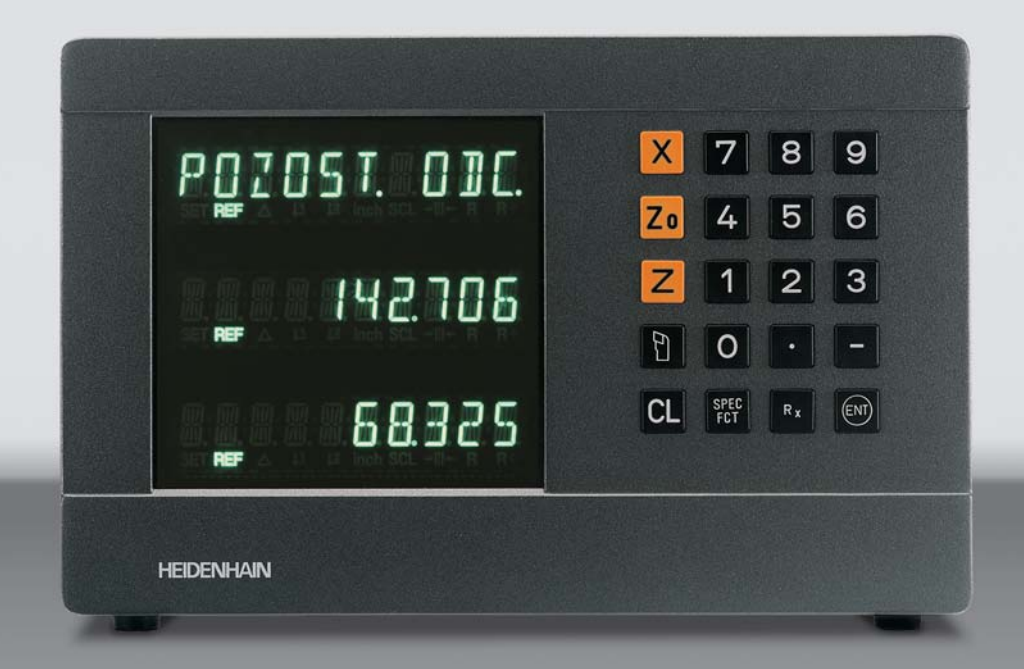

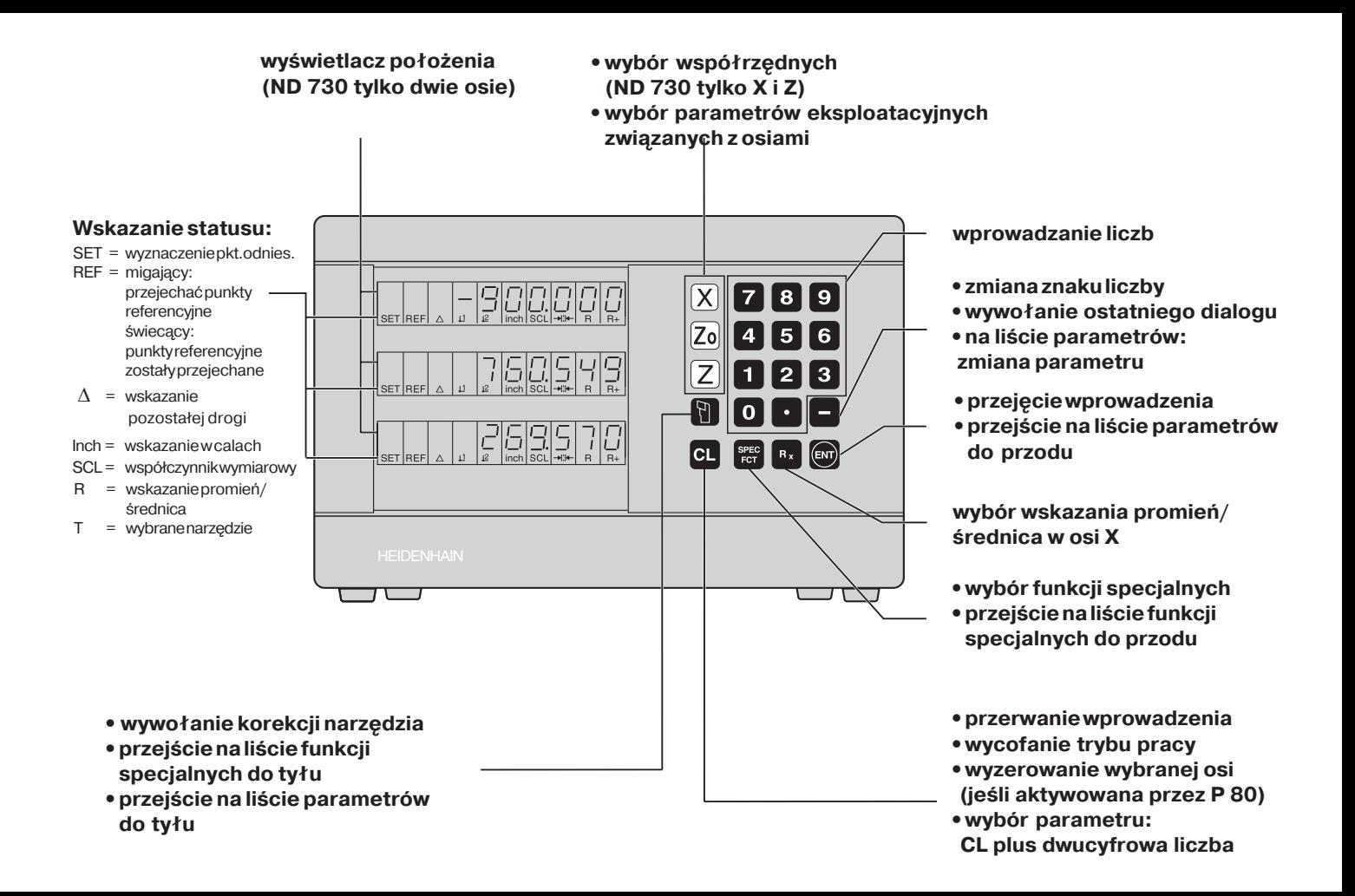

Niniejsza instrukcja obowizuje dla wyświetlaczy położenia ND, od następujących numerów Software:

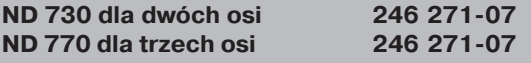

#### **Właściwe korzystanie z instrukcji!**

Niniejsza instrukcja składa się z dwóch części:

#### **Czść I: instrukcja dla operatora**

- podstawy o danych położenia
- ND-funkcja

pd,

#### **Czść II: Uruchomienie i dane techniczne:**

- zamontowanie wyświetlacza położenia ND na maszynie
- opis parametrów eksploatacyjnych

#### **Czść I Instrukcja dla operatora**

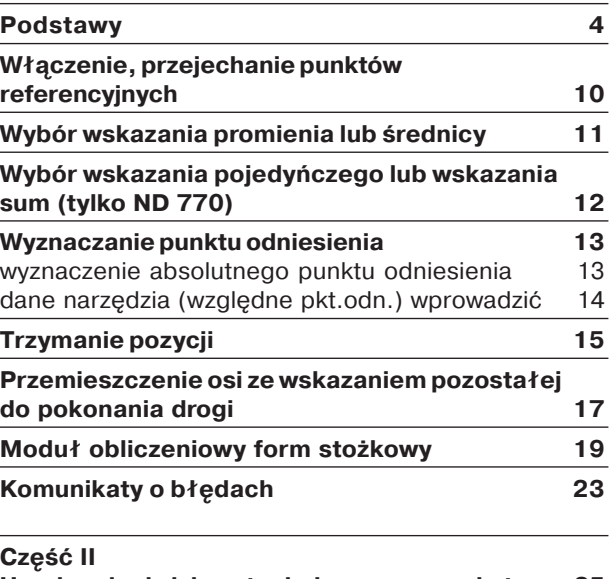

**[Uruchomienie i dane techniczne](#page-23-0) od strony 25**

#### <span id="page-3-0"></span>**Podstawy**

m

Jeśli takie pojecia jak układ wpółrzednych, wymiar inkrementalny, wymiar bezwzględny, pozycja zadana, pozycja rzeczywista i pozostały do pokonania odcinek sa znane, to można pominać ten rozdział.

#### Układ współrzednych

Dla opisu geometrii obrabianego przedmiotu posługuje si prostokątnym układem współrzędnych (= kartezjański układ współrzednych<sup>1)</sup>). Taki układ współrzednych składa się z trzech osi współrzednych X, Y i Z, które leża do siebie prostopadle i przecinają sie w jednym punkcie. Ten punkt nazywamy **punktem zerowym** układu współrzednych.

Na osiach współrzednych znajduje się podziałka (jednostką podziałki jest z reguły mm), przy pomocy której można określić położenie punktów w przestrzeni-w stosunku do punktu zerowego.

Aby określić pozycje na obrabianym przedmiocie, należy umiejscowić myślowo układ współrzędnych na obrabiany przedmiot.

W przypadku części toczonych (osiowo-symetryczne przedmioty) oś Z leży na osi obrotu. Oś X przebiega w kierunku promienia lub średnicy. Można zrezygnować z podawania danych o osi Y w przypadku czści toczonych.

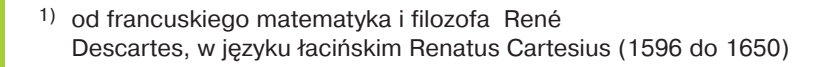

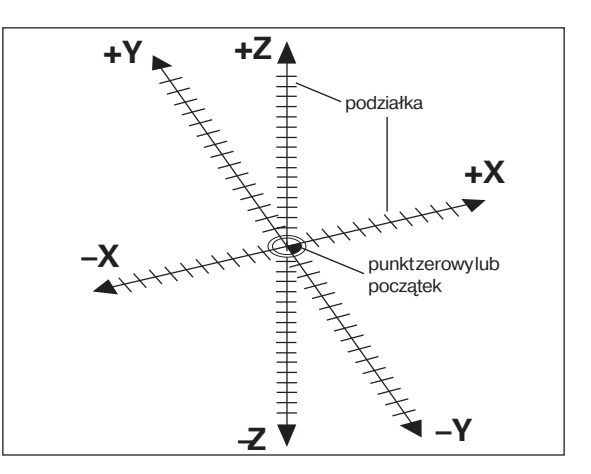

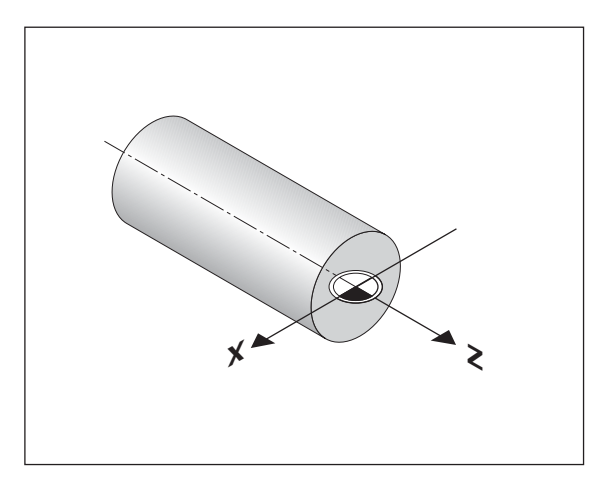

#### Sanie poprzeczne, wzdłużne i narzędziowe

W przypadku konwencjonalnych tokarek, narzędzie zamocowane jest na saniach krzyżowych, które można przemieszczać w kierunku X (sanie poprzeczne) i w kierunku Z (sanie wzdłużne)

Na sanie wzdłużne nasadzone są w wiekszości tokarek jeszcze sanie narzędziowe. Sanie narzędziowe można przemieszczać również w kierunku osi Z i posiadają one oznaczenie dla współrzędnych Zo.

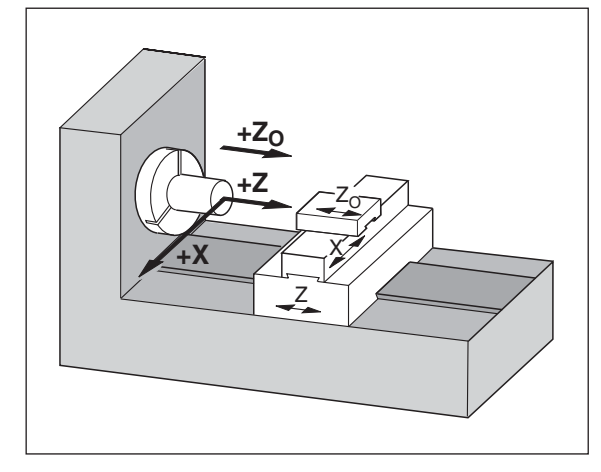

#### **Wyznaczanie punktu odniesienia**

Podstawa dla obróbki przedmiotu jest rysunek techniczny. Aby dane o wymiarach na rysunku mogły zostać przekształcone w odcinki przemie-szczenia osi maszyny X i Z, konieczny jest dla każdej danej wymiarowej punkt odniesienia na przedmiocie, ponieważ zasadniczo można podawać położenie tylko w odniesieniu do innego położenia.

Rysunek obrabianego przedmiotu podaje zawsze **jeden** "absolutny punkt odniesienia" (=punkt odniesienia dla wymiarów absolutnych); dodatkowo mogą być podane "względne punkty odniesienia".

Przy pracy z numerycznym wyświetlaczem położenia "wyznaczanie punktu odniesienia" oznacza, iż przedmiot i narzedzie zostają umiejscowione na zdefiniowanej pozycji wzgledem siebie, aby ustawić wskazania osi później na wartość, odpowiadająca tej pozycji. W ten sposób uzyskuje się stałe przyporządkowanie pomiędzy rzeczywistą pozycją osi i wyświetlaną wartością położenia.

W przypadku wyświetlacza położenia ND można wyznaczyć jeden absolutny punkt odniesienia i 9 względnych punktów odniesienia (punkty odniesienia narzędzia) oraz zapisać do pamięci z zabezpieczeniem przed przerwa w zasilaniu.

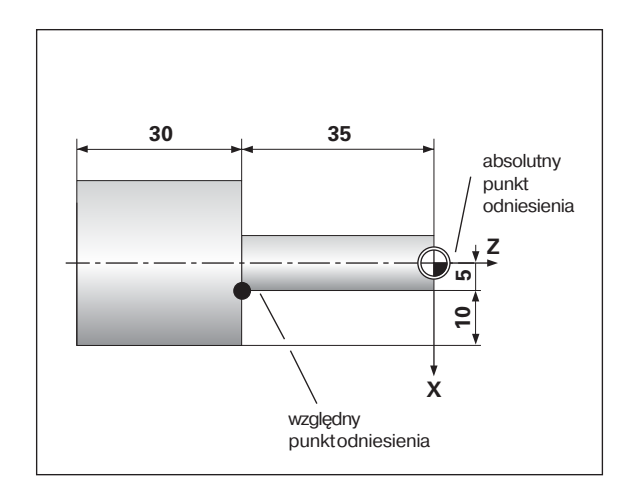

#### Punkty odniesienia narzędzia (korekcje narzędzia)

Wyświetlacz położenia ND powinien ukazywać położenie absolutne niezależnie od długości narzedzia i jego formy. Dlatego też należy dane narzędzia ustalić i wprowadzić ("wyznaczyć"). W tym celu dokonuje się "podtoczenia" przedmiotu przy pomocy narzędzia i wprowadza przynależną wartość wskazania wyświetlacza położenia.

W przypadku wyświetlacza położenia ND można określać dane o narzędziu dla 9 narzędzi włącznie. Jeśli wyznaczono dla nowego obrabianego przed-miotu absolutny punkt odniesienia przedmiotu, to wszystkie dane o narze-dziu (=wzgledne punkty odniesienia) odnoszą się do tego nowego punktu odniesienia.

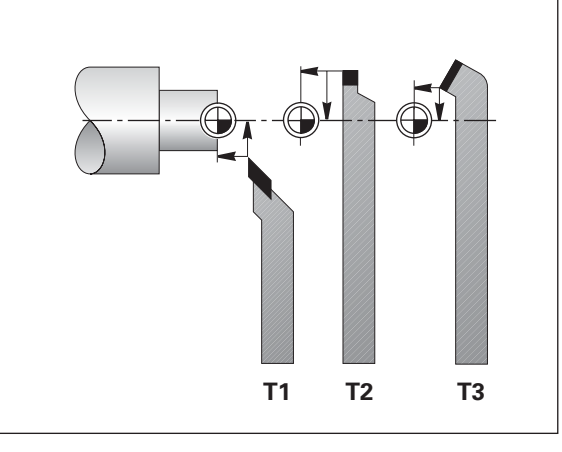

#### **Pozycja zadana, pozycja rzeczywista i pozostały do pokonania odcinek**

Pozycje, na które należy dosunąć narzędzie, nazywamy pozycjami zadany-mi ( $\circledS$ ); pozycje, na których znajduje się właśnie narzędzie, nazywamy pozycjami **rzeczywistymi** ((1)). Odcinek od pozycji rzeczywistej do pozycji zadanej jest **drog pozostałą do pokonania** ( $\mathbb{\overline{R}}$ ).

#### **Znak liczby w przypadku pozostałego do pokonania odcinka**

Pozycja zadana staje się przy przemieszczeniju ze wskazaniem pozostałego odcinka "względnym punktem odniesienia" (wartość wskazania 0). Odcinek pozostały posiada zatem ujemny znak liczby, jeśli dokonujemy przemieszczenia w dodatnim kierunku osi dodatni przy przemieszczeniu w ujemnym kierunku osi.

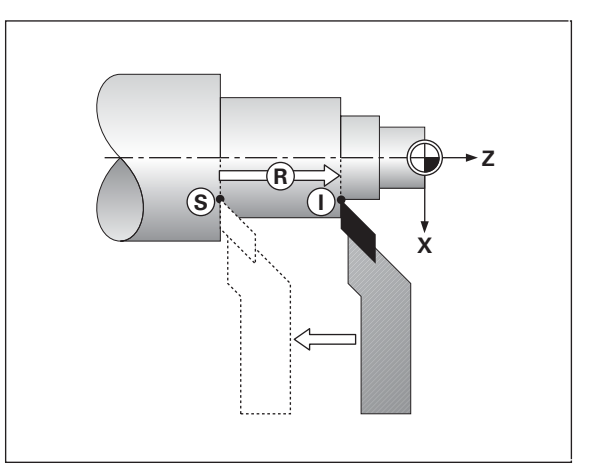

#### **Absolutne pozycje obrabianego przedmiotu**

Każda pozycja na obrabianym przedmiocie jest jednoznacznie określona poprzez jej absolutne współrzedne.

**Przykład:** absolutne współrzedne pozycji 1:

 $X = 5$  mm  $Z = -35$  mm

Jeśli pracujemy z rysunkiem technicznym o współrzędnych absolutnych, to przemieszczamy narzedzie **na** te współrzedne.

#### Względne współrzędne obrabianego przedmiotu

Dana pozycia może odnosić się również do poprzedniej pozycji zadanej. Punkt zerowy dla wymiarowania leży na poprzedniej pozycji zadanej. Mowa jest wówczas o względnych współrzednych lub wymiarze inkrementalnym albo łańcuchowym. Współrzedne inkrementalne zostają oznaczone przy pomocy **I**.

**Przykład**: względne współrzędne pozycji (2) odniesinone do (1) pozycji  $IX = 10$  mm

$$
IZ = -30 \text{ mm}
$$

Jeśli pracujemy z rysunkiem technicznym o wymiarowaniu inkrementalnym, to przemieszczamy narzedzie **o** dany wymiar dalej.

#### **Znak liczby w przypadku wymiarowania przyrostowego (inkrementalnego)**

Wzgledna dana o położeniu posiada dodatni znak liczby, jeśli przemieszenie odbywa się w dodatnim kierunku osi i ujemny znak **liczby** ieśli przemieszczenie odbywa sie w ujemnym kierunku osi.

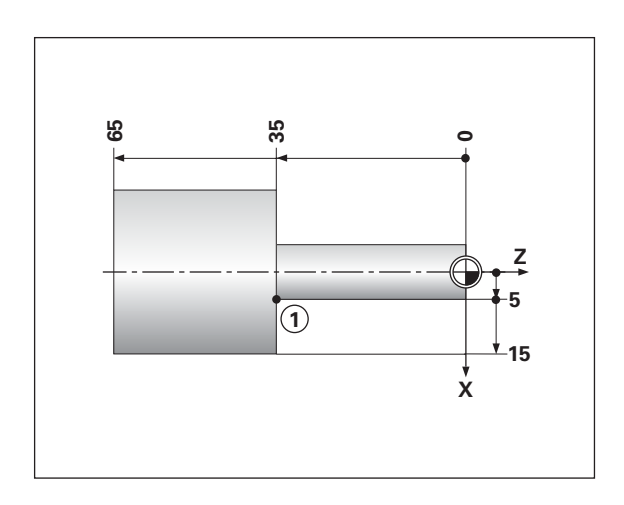

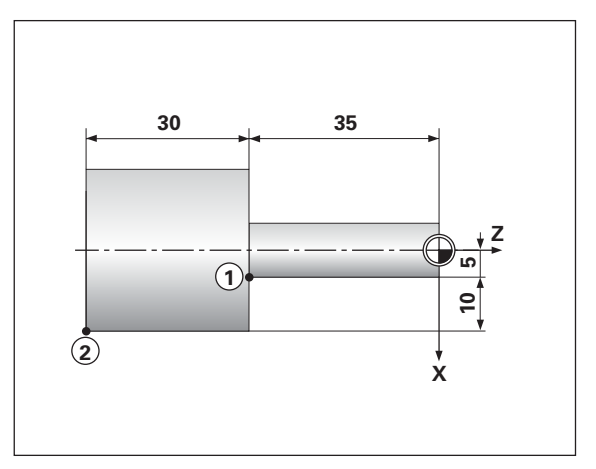

#### **Przyrzdy pomiaru położenia**

Przyrządy pomiaru położenia przekształcają przemieszczenia osi maszyny w sygnały elektryczne. Wyświetlacz położenia ND analizuje te sygnały, ustala pozycję rzeczywistą osi maszyny i ukazuje te pozycję jako wartość liczbową we wskazaniu.

W przypadku przerwy w zasilaniu zatraca się przyporządkowanie pomiedzy pozycją suportu maszyny i obliczoną pozycją rzeczywistą. Przy pomocy znaczników referencyjnych przyrzdów pomiarowych długości i REF-auto-matyki wyświetlacza ND można to przyporzdkowanie po włczeniu ponownie bez problemu odtworzyć.

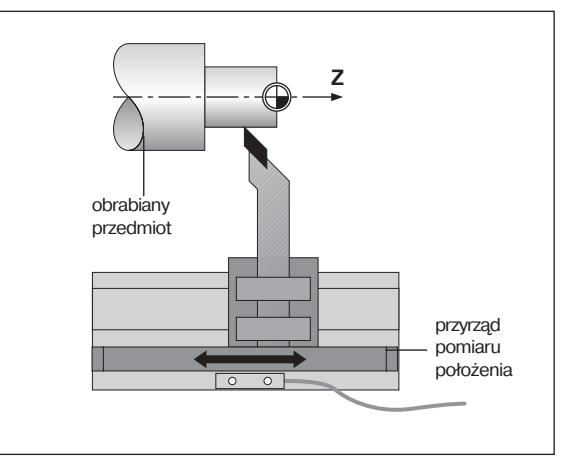

#### **Znaczniki referencyjne**

Na liniałach przyrzdów pomiarowych długości (układów pomiarowych po-łożenia) znajduje się jeden lub kilka znaczników referencyjnych. Te znacz-niki referencyjne wytwarzają przy ich przejeżdżaniu sygnał, który dla wyświe-tlacza ND te pozycję liniału odznacza jako punkt referencyjny (punkt bazowy liniału=stały punkt bazowy maszyny).

Przy przejeżdżaniu tych punktów referencyjnych, wyświetlacz położenia ND ustala przy pomocy REF-automatyki ponownie przyporządkowanie pomiędzy pozycją suportu osiowego i wartościami wskazania, ustalone uprzednio przez operatora. W przypadku przyrzdów pomiaru długości ze znacznikami referencyjnymi o **zakodowanych odstpach** należy przemieścić osie maszyny tylko o maksymalnie 20 mm.

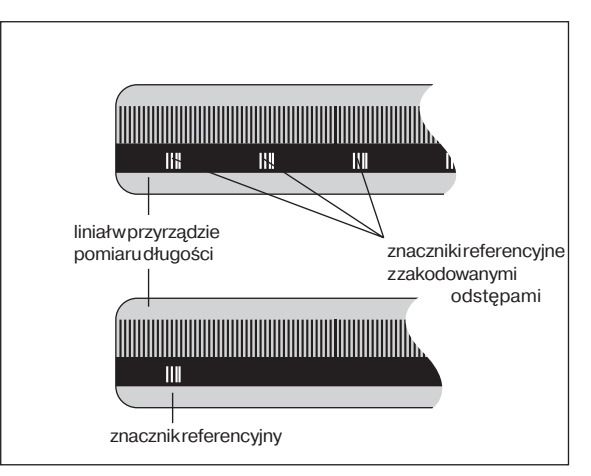

#### **Włczenie, przejechanie znaczników referencyjnych**

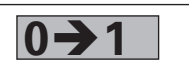

ND włączyć w tylnej części korpusu, we wskazaniu statusu miga REF.

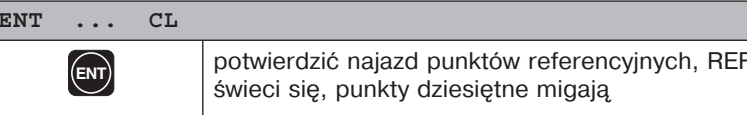

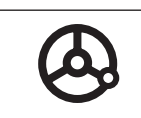

przejechać punkty referencyjne przejechać w dowol-nej kolejności na wszystkich osiach, wskazanie pra-cuje równolegle, jeśli przejechano punkt referencyjny

Jeśli przejechano punkty referencyjne, to dla wszystkich punktów odnie-sienia zostaje zapisane do pamieci ostatnio określone przyporządkowanie pomiędzy pozycją suportu osiowego i wartościami wskazania.

<span id="page-9-0"></span>Jeśli nie dokonamy przejechania punktów referencyjnych (dialog ENT ... CL usungć klawiszem CL), to zatraca się to przyporządkowanie w przypadku przerwy w dopływie pradu lub awaryjnego wyłączenia sieci! **EXAMPLE SERVE AND MANUSCUCE SERVE AND MANUSCUCE SERVE AND MANUSCUCE SERVE AND MANUSCUCE SERVE AND MANUSCUCE SWIFT THE SWIFT ON THE SWIFT ON THE SWIFT OF DOMOVER CHANGED AND MANUSCUCE (THE SWIFT OF DOMOVER AND MANUSCULP IN** 

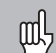

#### <span id="page-10-0"></span>**Wybór wskazania promienia lub średnicy**

Wyświetlacz położenia ND możne ukazywać pozycje na osi płaszczyzny jako wartości średnicy lub promienia. Części toczone są z reguły wymiarowane przy pomocy wartości średnicy. Przy obróbce dosuwamy narzędzie jednakże w osi poprzecznej o wartości promienia.

**Przykład:** wskazanie promienia pozycja <sup>1</sup>  $X = 20$  mm wskazane średnicy pozycja  $X = 40$  mm

#### **Przełczenie wyświetlacza**:

 $\triangleright$  nacisnąć klawisz | R<sub>x</sub>

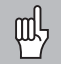

Jeśli wyświetlacz położenia ND ukazuje dla osi X wartość promienia, to świeci się w wyświetlaczu R<sub>x</sub>. Jeśli wybrano wska-zanie średnicy, to  $R<sub>x</sub>$  gaśnie we wskazaniu statusu!

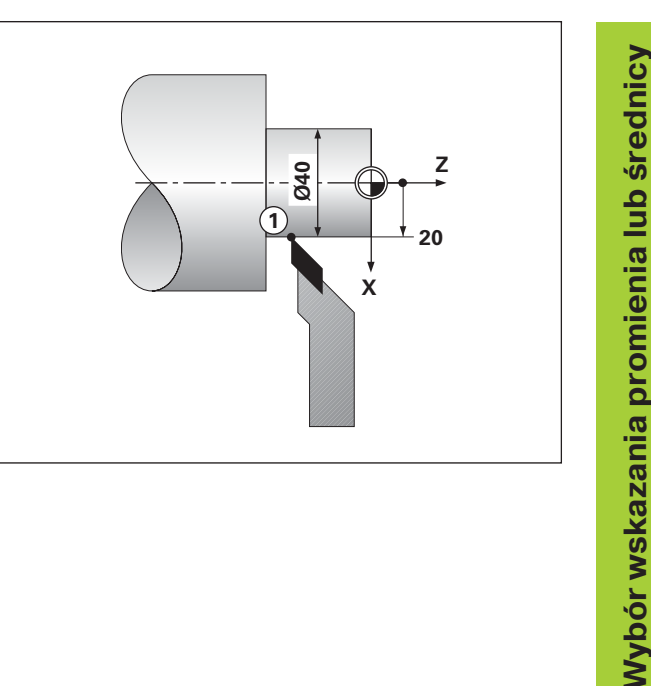

#### **Wybór pojedyńczego wskazania lub wskazania sum (tylko ND 770)**

#### **Pojedyńcze wskazanie**

Wyświetlacz położenia ND 770 ukazuje pozycje sań wzdłużnych i sań narze-dziowych oddzielnie. Wskazania odnosza się do punktów bazowych, wyznaczonych przez operatora dla osi Zo i Z. Zmienia si tylko wskazanie położenia tej osi, której suport się przemieszcza.

#### **Wskazanie sum**

Wyświetlacz położenia ND 770 dodaje wartości położenia obydwu suportów z właściwym znakiem liczby. Wskazanie sum ukazuje absolutna pozycje narzedzia, odniesiona do punktu zerowego obrabianego przedmiotu.

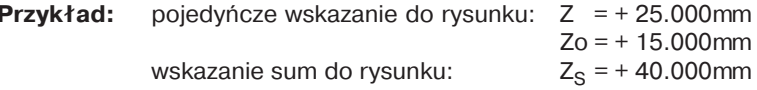

Wyświetlacz położenia ND ukazuje sume tylko wtedy poprawnie, jeśli przy wyznaczaniu punktu odniesienia dla "sumy", wartości położenia obydwu suportów zostały dodane i wprowadzone z odpowiednim znakiem liczby!

#### **Przełczenie wskazania:**

- ▶ wskazanie sum: nacisnąć jednocześnie klawisze Zo i Z
- ▶ wskazanie pojedyńcze: nacisnąć klawisz Zo.

Jeśli wyświetlacz położenia ND 770 ukazuje sumę, to wskazanie Zo zostaje wyłączone!

<span id="page-11-0"></span>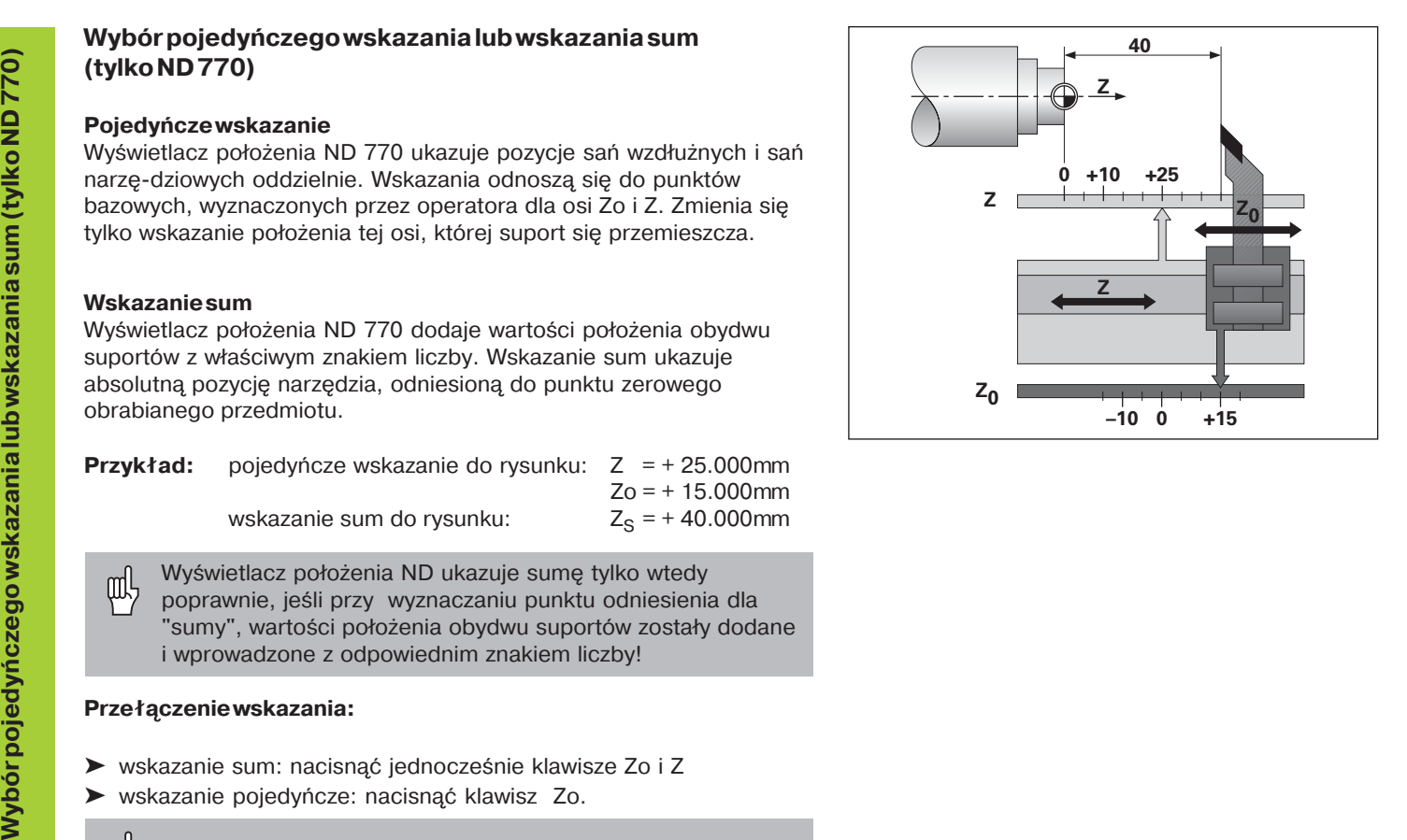

#### <span id="page-12-0"></span>**Wyznaczenie punktu odniesienia**

ftuly

•Jeśli chcemy wpisać do pamici punkty odniesienia z zabez-pieczeniem od przerw w zasilaniu, to należy uprzednio przejechać punkty referencyjne!

•Przy wyznaczaniu punktu odniesienia w osi X, wpisywana wartość jest zależna od tego,czy wybrano wskazanie promienia czy średnicy!

W przypadku wyświetlaczy położenia ND 730/ND 770 można wprowadzić **jeden** absolutny punkt odniesienia obrabianego przedmiotu i dane dla 9 narzedzi (względne punkty odniesienia).

#### **Wyznaczenie absolutnego punktu odniesienia obrabianego przemiotu**

Jeśli na nowo wyznaczamy absolutny punkt odniesienia przedmiotu, to wszystkie dane narzedzia odnoszą się do nowego punktu odniesienia.

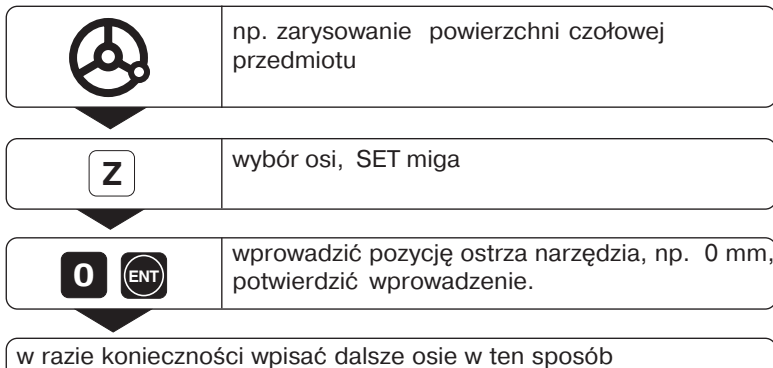

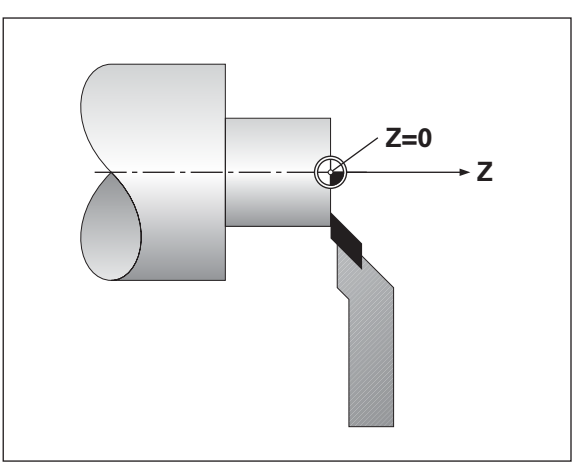

<span id="page-13-0"></span>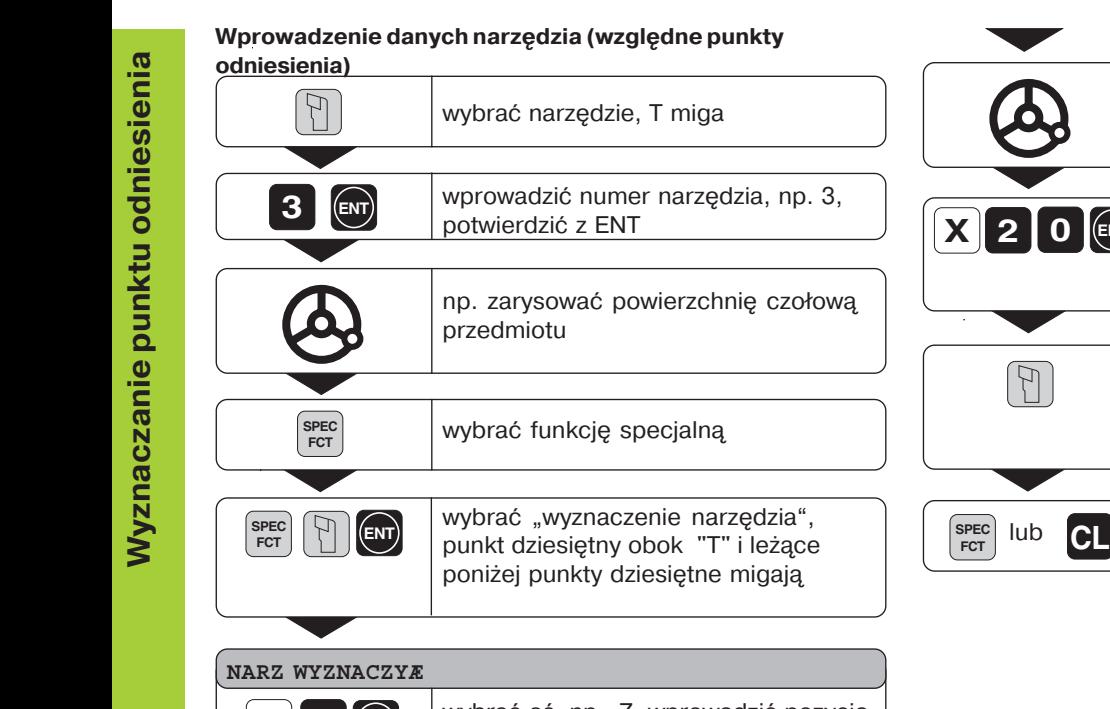

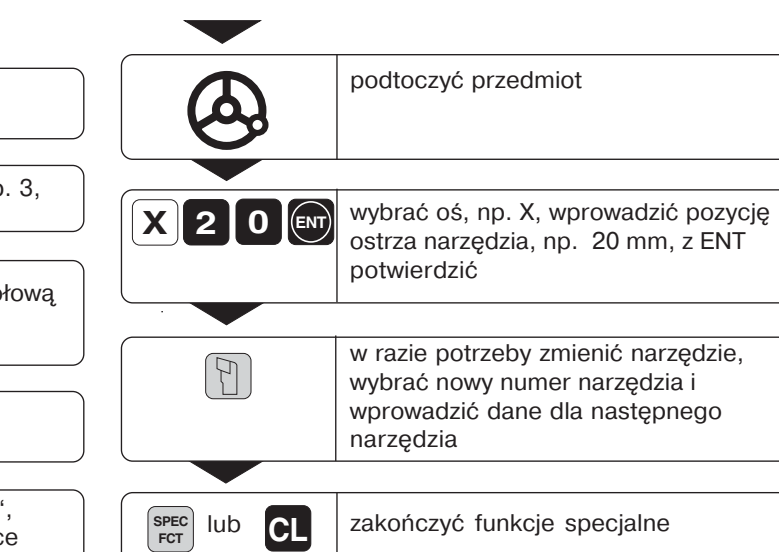

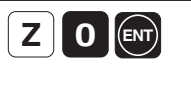

0 0 0 wybrać oś, np. Z, wprowadzić pozycj ostrza narzędzia, np. 0 mm, z ENT potwier-dzić

щĻ

Jeśli pracujemy ze wskazaniem sum, to określamy dane narzędzia również przy aktywnym wskazaniu sum (tylko ND 770)!

#### <span id="page-14-0"></span>**Trzymanie pozycji**

0 0

Jeśli chcemy na przykład zmierzyć średnicę przedmiotu po podtoczeniu, to można pozycję rzeczywistą "zamrozić" ("trzymać"), zanim wysuniemy narzędzie z materiału.

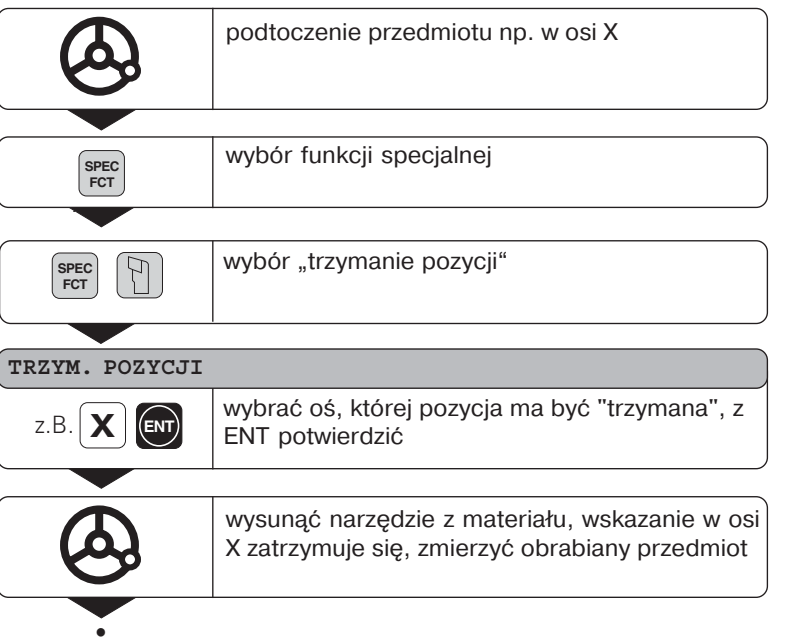

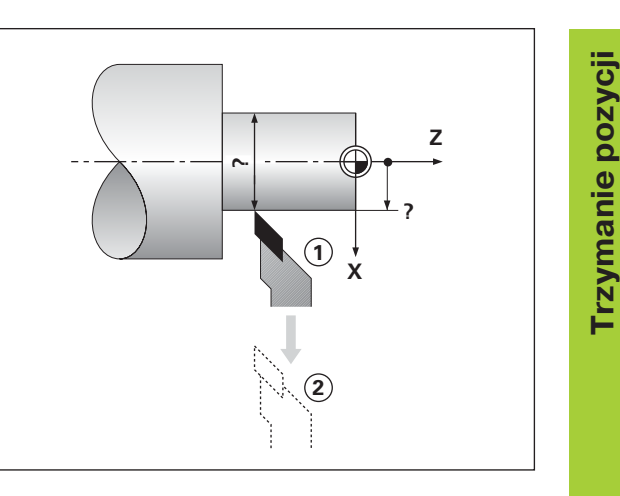

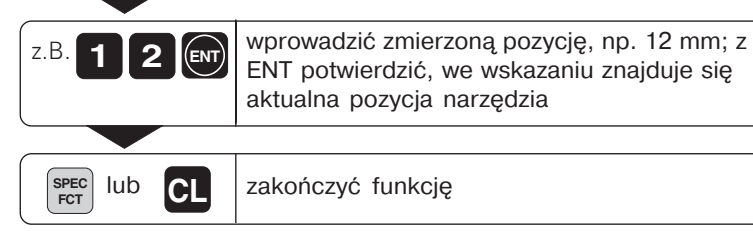

# Przemieszczene osi ze wskazaniem pozostałego odcinka **Przemieszczene osi ze wskazaniem pozostałego odcinka**

#### <span id="page-16-0"></span>**Przemieszczenie osi ze wskazaniem pozostałego odcinka**

Standardowo znajduje się na wyświetlaczu pozycja rzeczywista narzedzia.

Często jednakże jest bardziej korzystnym, ukazanie pozostałej do pozycji zadanej drogi. Operator pozycjonuje wtedy po prostu przez ustawienie wskazania na zero.

#### **Przykład zastosowania: toczenie stopnia przez "przejazd na zero"**

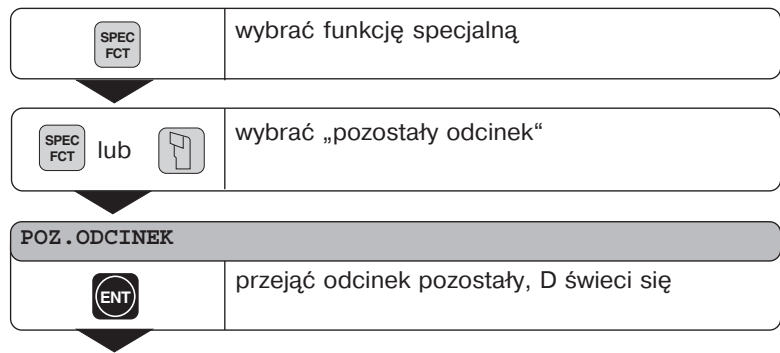

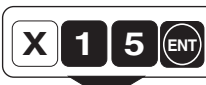

**5 (ENT)** wybrać oś, np. X, wprowadzić współrzędną<br>zadaną, np. 15 mm (promień), z ENT potwierdzić

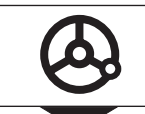

0 0 ustawić oś X na wartość wskazania zero, narzędzie znajduje się na pozycji 1

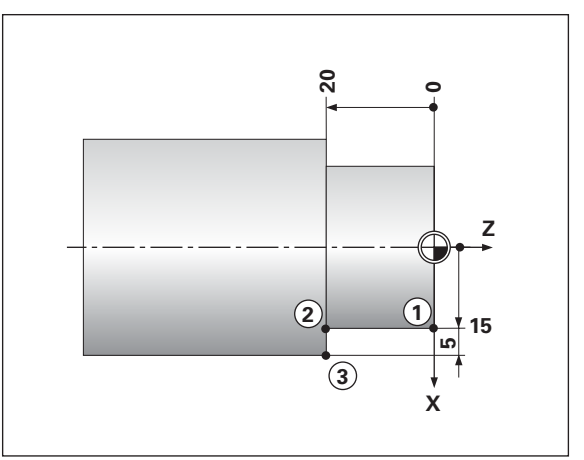

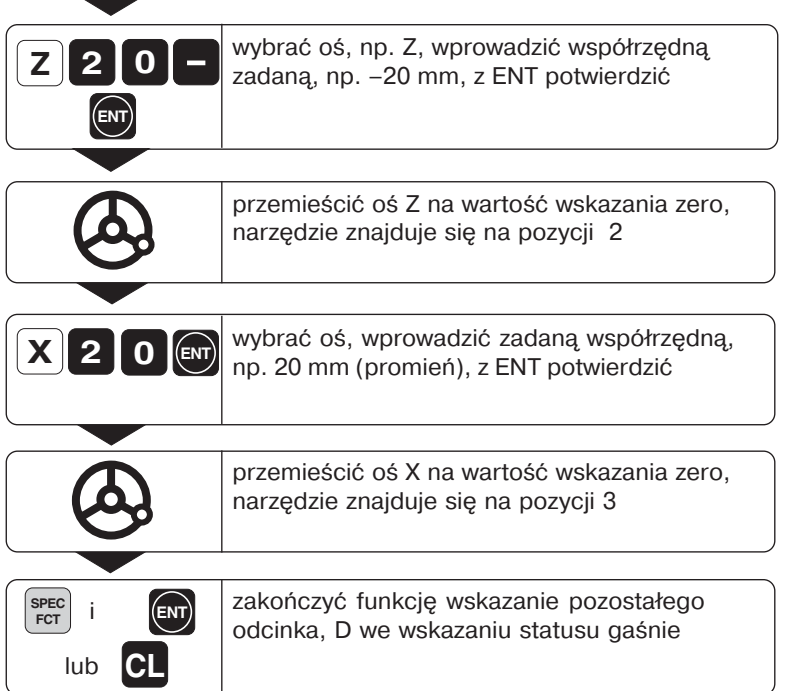

#### <span id="page-18-0"></span>**Moduł obliczeniowy form stożkowych**

Przy pomocy modułu obliczeniowego form stożkowy (niewielki komputer) można obliczać kąty nastawienia dla sań narzędziowych. W dyspozycji znajdują się dwie możliwości:

- • oblczenia ze stosunku stożka:
	- różnica promieni stożka do długości stożka
- • obliczenie z dwóch średnic i długości:
	- średnica początku
	- średnica końca
	- długość stożka

#### **Obliczenie ze stosunku stożka**

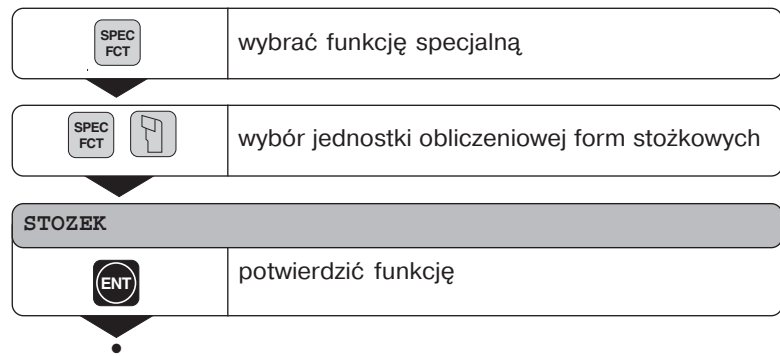

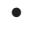

0

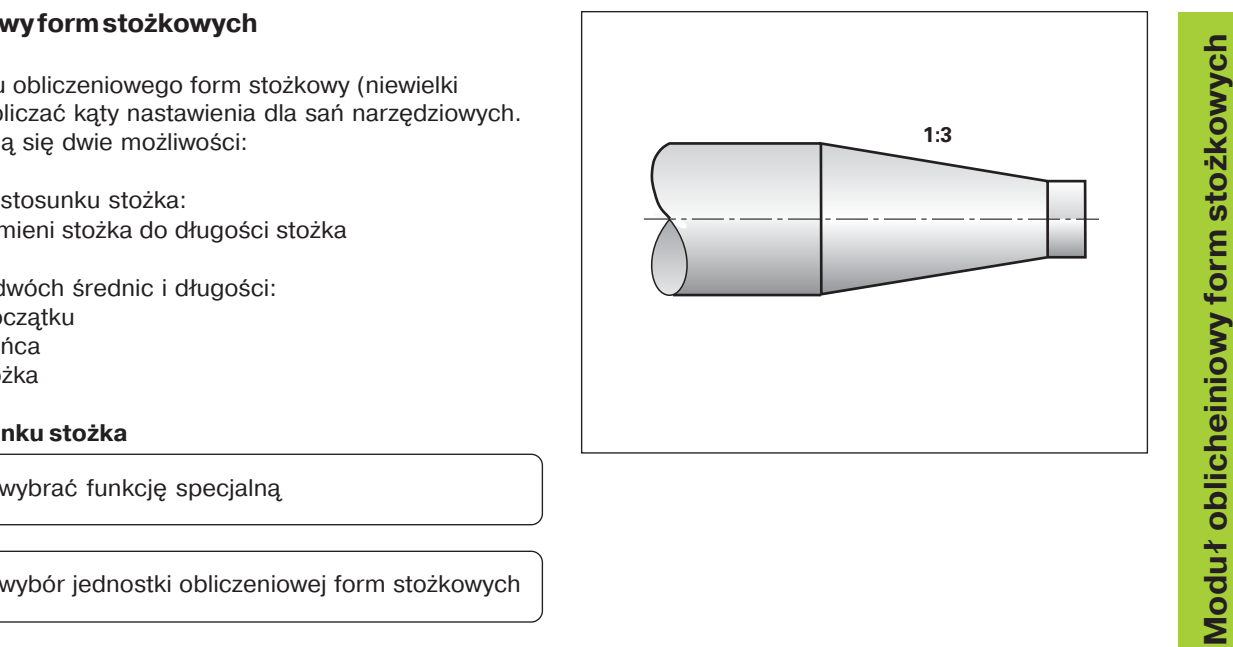

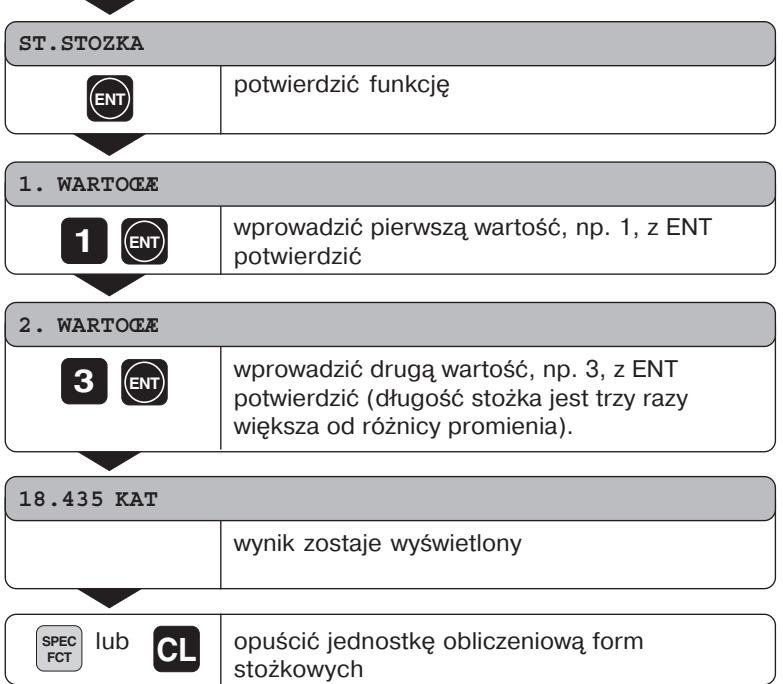

鸣

Wprowadzone wartości można później poddawać edycji, wybierając klawiszem ENT lub klawiszem NARZEDZIE przewidzianą do skorygowania wartość!

#### **Obliczenie z dwóch średnic i długości**

0

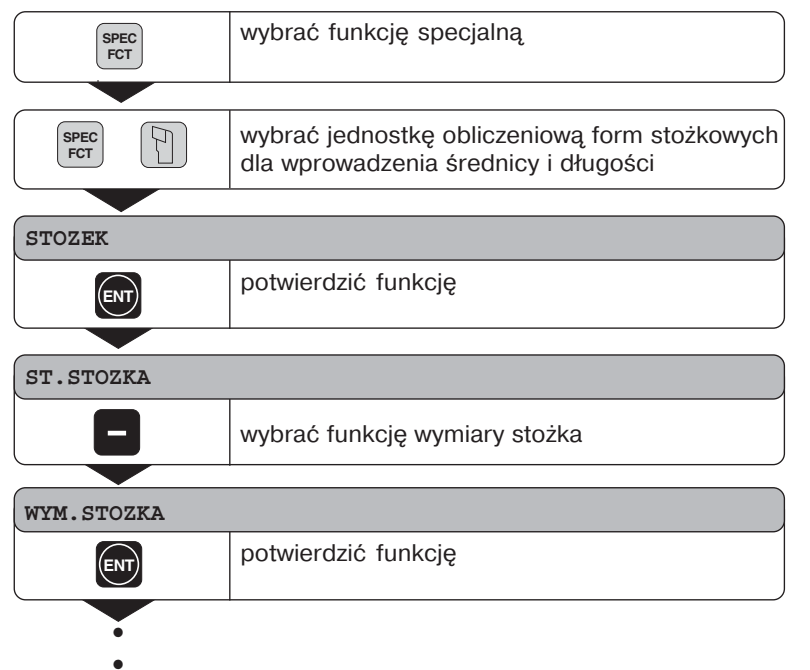

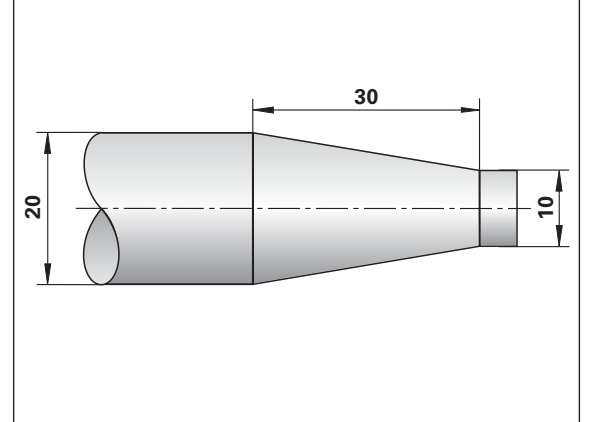

#### **SREDNICA R**

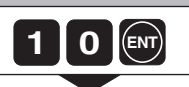

wprowadzić wartość, np.10 mm, z ENT potwierdzić

#### **SREDNICA L**

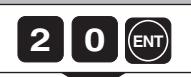

wprowadzić wartość, np. 20 mm, z ENT potwierdzić

#### **D£UGOŒÆ**

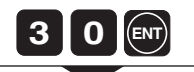

wprowadzić wartość, np. 30 mm, z ENT potwierdzić

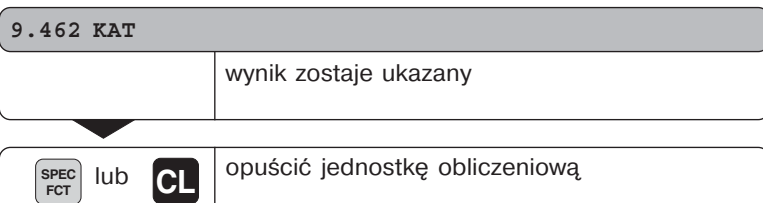

щĻ

Wprowadzone wartości można później poddawać edycji, wybierając klawiszem ENT lub klawiszem NARZEDZIE przewidzianą do skorygowania wartość!

#### <span id="page-22-0"></span>Komunikaty o błędach

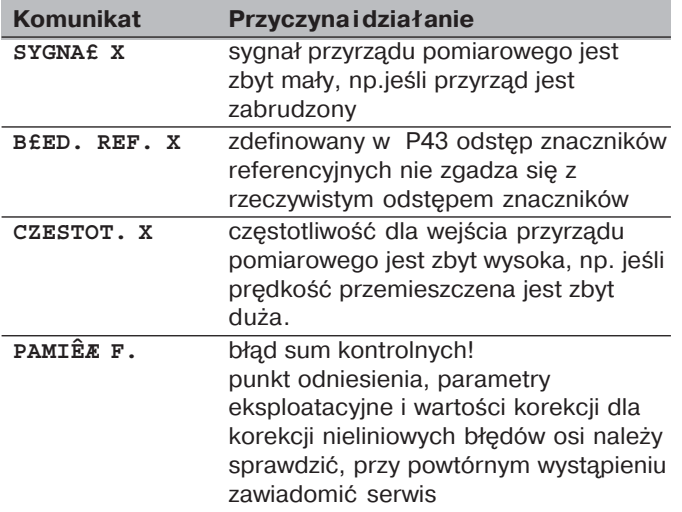

#### Usuniącie komunikatu o błędach

Jeśli usunięto przyczynę błędu:

▶ proszę nacisnąć klawisz CL.

#### <span id="page-23-0"></span>**Część II Uruchomienie i dane techniczne**

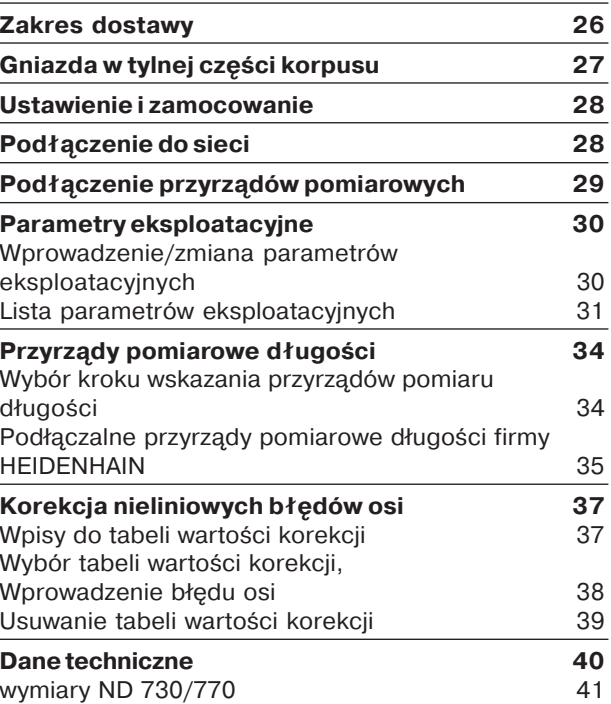

**- -**

# <span id="page-24-0"></span>Zakres dostawy **Zakres dostawy**

#### **Zakres dostawy**

- **ND 730** dla 2 osi
- lub
- **ND 770** dla 3 osi
- **Podłączenie do sieci** ld.-nr 257 811-01
- **instrukcja obsługi**

#### **Osprzęt na życzenie**

**· Nóżka odchylna** dla montażu na spodniej części korpusu Id.-nr 281 619-01

<span id="page-25-0"></span>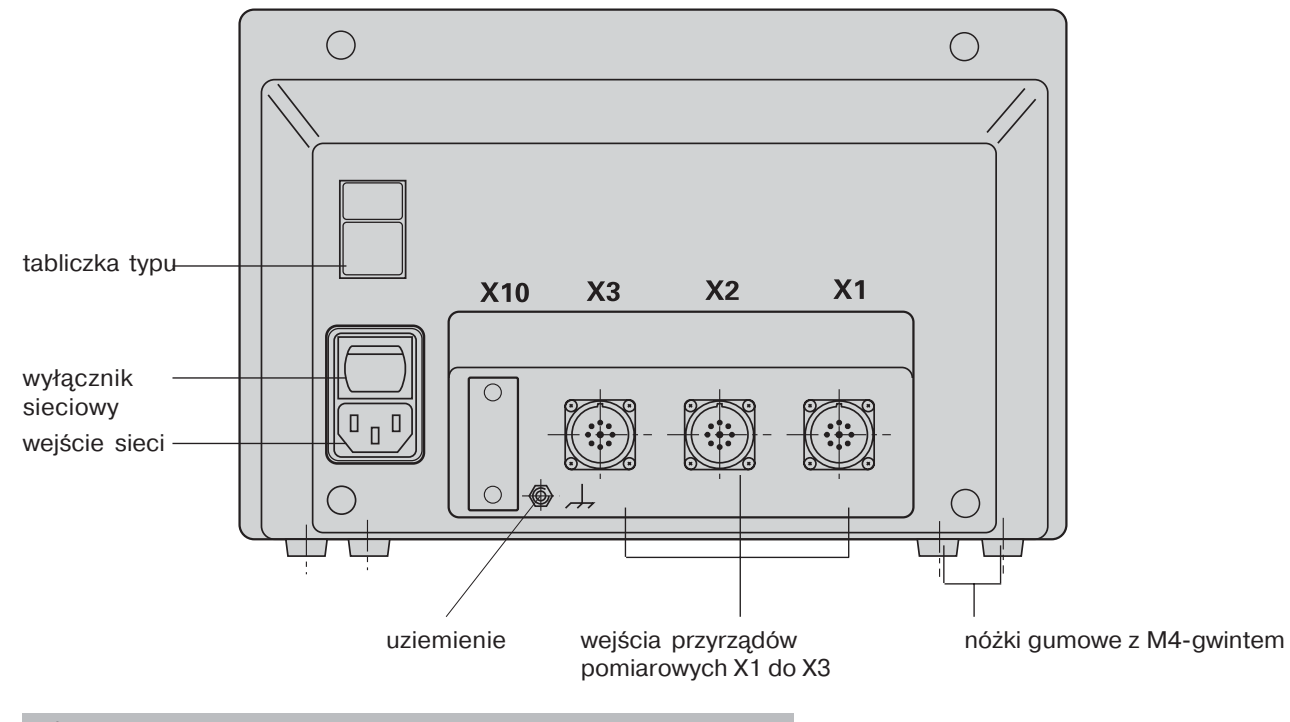

 $\left| \right|$ Interfejsy X1, X2, X3 spełniają "Bezpieczne oddzielenie od sieci" zgodnie z normą EN 50 178!

#### <span id="page-26-0"></span>**Ustawienie i zamocowanie**

Dla zamocowania wyświetlacza położenia na konsoli należy wykorzystać M4-gwinty w nóżkach gumowych na spodniej części korpusu.

Można zamontować wyświetlacz położenia również na nóżce odchylnej, dostarczanej jako osprzet.

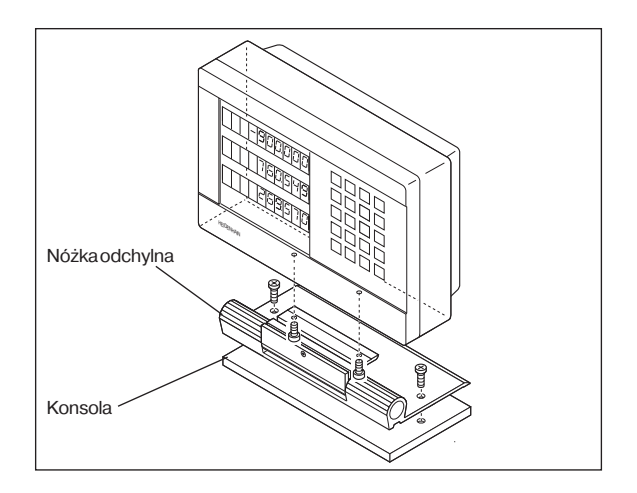

#### **Podłczenie do sieci**

Podłączenie do sieci na kontakcie i (L),(N Uziemienie na kontakcie (1)!

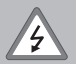

 $\cdot$  Niebezpieczeństwo porażenia prądem! Podłaczyć przewód ochronny! Przewód ochronny nie może zostać przerwany!

• Przed otwarciem przyrządu wyjąć wtyczkę sieci!

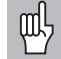

Dla zwiekszenia odporności na zakłócenia, należy połączyć uziemienie w tylnej części korpusu z centralnym punktem uziemienia maszyny (minimalny przekrój 6 mm2)!

Wyświetlacz położenia pracuje w przedziale napiecia od 90 V~ do  $260$  V $\sim$  i nie wymaga używania przełącznika wyboru sieci.

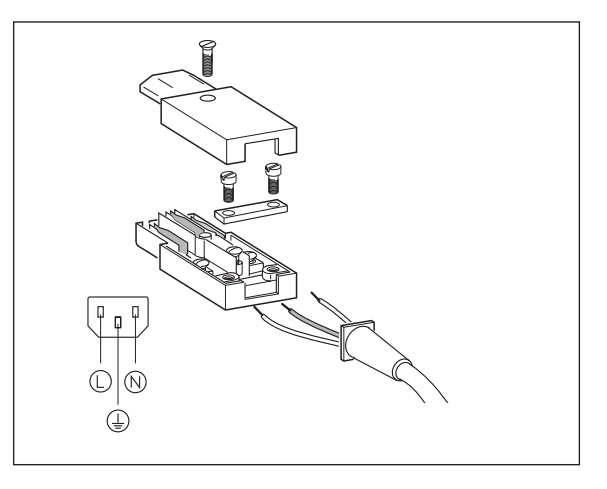

28

#### <span id="page-27-0"></span>**Podłczenie przyrzdów pomiarowych**

Można podłączyć wszystkie przyrządy pomiaru długości firmy HEIDENHAIN z sinusoidalnymi sygnałami (7 do 16 µAss) oraz ze znacznikami referencyjnymi prostymi lub o zakodowanych odstępach.

#### **Przyporzdkowanie przyrzdów pomiarowych dla wyświetlacza położenia ND 730**

wejście przyrządu pomiarowego X1 dla osi X wejście przyrządu pomiarowego X2 dla osi Z

#### **Przyporzdkowanie przyrzdów pomiarowych dla wyświetlacza położenia ND 770**

wejście przyrządu pomiarowego X1 dla osi X wejście przyrzdu pomiarowego X2 dla osi Zo wejście przyrzdu pomiarowego X3 dla osi Z

#### **Nadzorowanie przyrzdu pomiarowego**

Wyświetlacze dysponują nadzorem przyrządów pomiarowych, kontrolującym amplitude i czestotliwość sygnałów. W razie potrzeby zostaje wydawany jeden z następujących komunikatów o błędach:

SYGNA<sub>f</sub> X CZESTOT. X

Nadzór aktywujemy przy pomocy parametru 45.

Jeśli używamy przyrzdów pomiarowych ze znacznikami referencyjnymi, to zostaje sprawdzone, czy określony w parametrze eksploatacyjnym P43 odstep zgadza się z rzeczywistym odstepem. W razie potrzeby zostaje wydawany następujący komunikat o błędach:

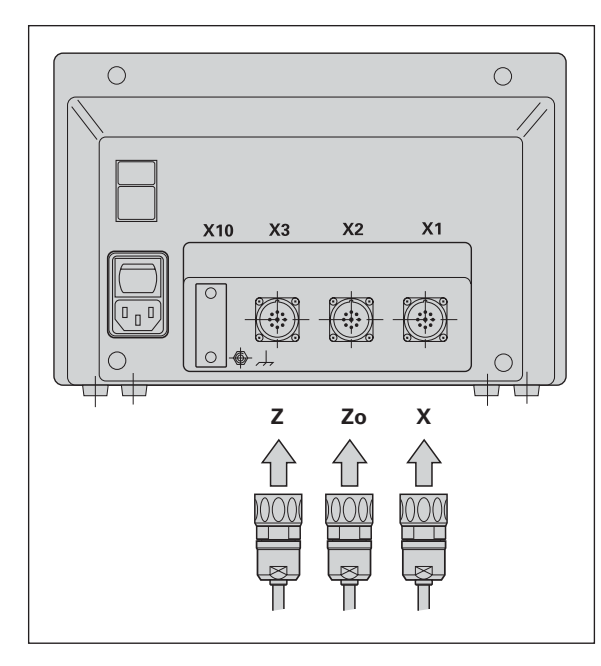

#### **Parametry eksploatacyjne**

<span id="page-28-0"></span>Przy pomocy parametrów eksploatacyjnych określamy, jak zachowuje się wyświetlacz położenia ND i w jaki sposób zostają analizowane sygnały przyrządu pomiarowego. Parametry eksplo-atacyjne, które mogą być zmieniane przez operatora, mogą zostać wywoływane przez klawisz SPEC FCT i dialog "PARA-METR" (sa oznaczone na liście parametrów). Pełna liste parametrów można wybrać tylko przez dialog "KOD" i wprowa-dzenie 9 51 48. **Parametry eksploatacyjne**<br>
Przy pomocy parametrów eksploatacyjnych określamy, jak<br>
zostają analizowane sygnały przyrządu pomiarowego.<br> **Parametrow eksploatacyjnych vzyrządu pomiarowego.**<br>
Parametry eksploatacyjnych experi

Parametry eksploatacyjne są oznaczone literą P i numerem parametru, np. **P11**. Oznaczenie parametru zostaje ukazane przy wyborze parametru klawiszami NARZEDZIE i ENT w X.

We wskazaniu  $Z = ND$  730/Zo = ND 770 znajduje sie nastawienie parametrów.

Niektóre parametry eksploatacyjne zostają wprowadzone z uwzględnieniem specyfiki osi. Te parametry oznaczone są w przypadku **ND 770** indeksem od jednego do trzech, w **ND 730** indeksem od jednego do dwóch.

**Przykład:** P12.1 współczynnik wymiarowy X-osi P12.2 współczynnik wymiarowy Zo-osi (tylko ND 770) P12.3 współczynnik wymiarowy Z-osi

Przy wysyłce przyrządu, parametry eksploatacyjne wyświetlacza położenia są już nastawione. Wartości tego nastawienia podstawowego wydrukowane są na liście parametrów grubą trzcionką.

- ► nacisnać klawisz SPEC FCT
- ➤ nacisnć SPEC FCT lub NARZEDZIE aż zostanie ukazany "PARAMETR" w X
- ➤ potwierdzić klawiszem ENT.

#### **Wybór chronionych parametrów eksploatacyjnych**

- ➤ wybrać klawiszem NARZEDZIE parametr P00 CODE.
- $\triangleright$  wprowadzić liczbe klucza 9 51 48
- ➤ potwierdzić klawiszem ENT

#### **Przejście na liście parametrów eksploatacyjnych**

- ► przejście do przodu: nacisnąć klawisz ENT.
- ▶ przejście do tyłu: nacisnąć klawisz NARZEDZIE

#### **Zmiana nastawienia parametrów**

► proszę nacisnąć klawisz MINUS lub wprowadzić odpowiednią wartość i potwierdzić z ENT.

#### **Korygowanie wprowadzenia**

▶ proszę nacisnąć klawisz CL: ostatnio aktywna wartość pojawia się w wierszu wprowadzenia i jest ponownie skuteczna.

#### **Opuszczenie parametrów eksploatacyjnych**

nacisnąć klawisz SPEC FCT lub CL.

nastawienie podstawowe: **1**

<span id="page-29-0"></span>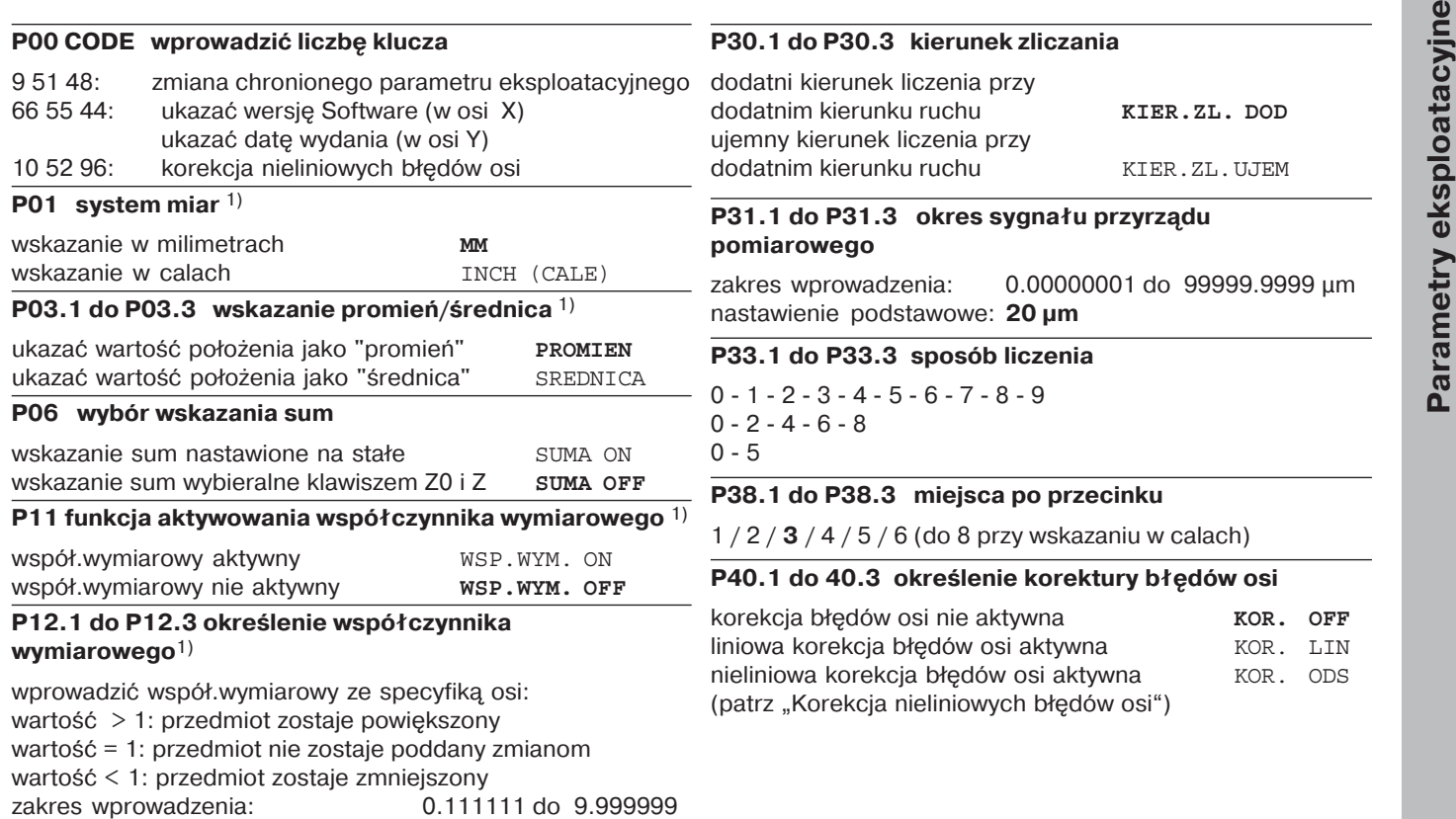

#### P41.1 do P41.3 liniowa korekcja błedów osi

Liniowa korekcja błędów osi zostaje aktywowana przez parametry 40.1 do 40.3. Zakres wprowadzenia  $\mu$ I ( $\mu$ m):  $\mu$  – 99999 do + 99999

nastawienie podstawowe:

#### **0**

**Przykład:** ukazana długość L<sub>a</sub> = 620,000 mm rzeczywista długość (ustalona np. przy pomocy porównawczego przyrzdu pomiarowego VM 101 firmy HEIDENHAIN)  $L_t = 619,876$  mm różnica  $\Delta L = L_t - L_a = - 124 \mu m$  współczynnik korekcji k: k = L/La = – 124 µm/0,62 m = **– 200** [µm/m]

#### **P42.1 do P42.3 kompensacja luzu**

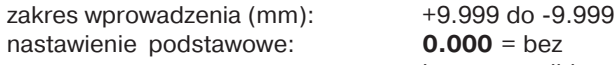

kompensacji luzu

Przy zmianie kierunku może dojść do gry pomiędzy przetwornikiem i stołem, tak zwany luz. Dodatni luz: przetwornik wyprzedza stół, stół przemieszcza się zbyt krótko (dodatnie wprowadzenie wartości).Ujemny luz: przetwornik podąża za stołem, stół przemieszcza się za daleko (ujemne wprowadzenie wartości).

#### **P43.1 do P43.3 znaczniki referencyjne**

jeden znacznik referencyjny **JEDEN ZN. REF.** z zakodowanymi odstępami z  $500 \cdot SP$  500 SP z zakodowanymi odstpami z 1000 • SP **<sup>1000</sup> SP** z zakodowanymi odstepami z 2000 · SP 2000 SP z zakodowanymi odstepami z  $5000 \cdot SP$  5000 SP (SP: okres sygnału /j.niem.: Signalperiode)

#### **P44.1 do P44.3 analiza znaczników referencyjnych**

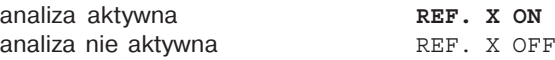

#### **P45.1 do P45.3 nadzorowanie przyrzdu pomiarowego**

nadzór amplitudy i czestotliwości aktywny **ALARM ON**

nadzór amplitudy i częstotliwości nie aktywny ALARM OFF

#### **P48.1 do P48.3 aktywowanie wskazania osi**

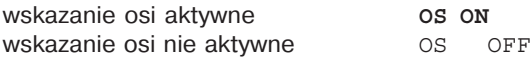

#### **P80 funkcja klawisza CL**

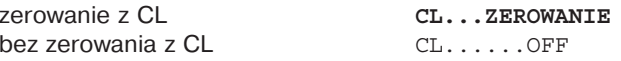

#### P98 Język dialogu<sup>1)</sup>

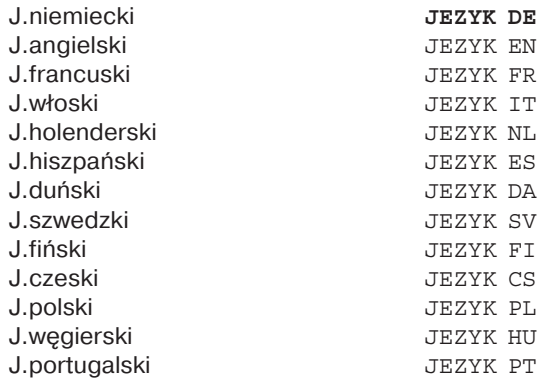

<span id="page-32-0"></span>Przyrządy pomiaru długości<br>
Wybór kroku wskazania w przyrządach pomiaru<br>
długości<br>
Jeśli chcemy dysponować określonym krokiem<br>
wskazania, to należy dopasować następujące<br>
para-metry eksploatacyjne:<br>
• okres sygnału (P31)<br>

- 
- 
- 

sposób liczenia (P33) ............ 5 miejsca po przecinku (P38) .... 4

Tabela na następnej stronie pomoże w wyborze parametrów.

#### stawienia parametrów dla przyrządów pomiaru długości firmy HEIDENHAIN 11 μA<sub>ss</sub>

<span id="page-33-0"></span>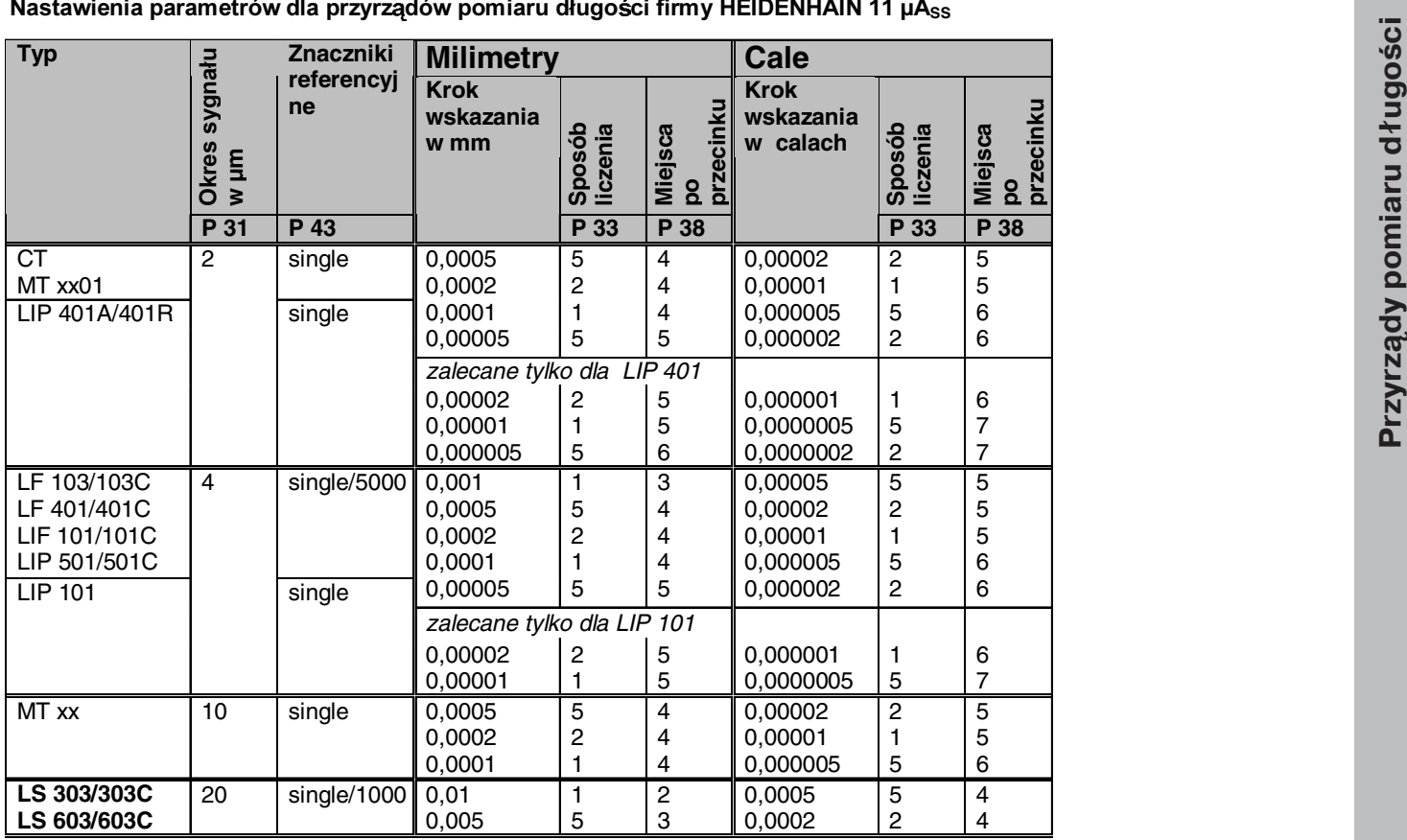

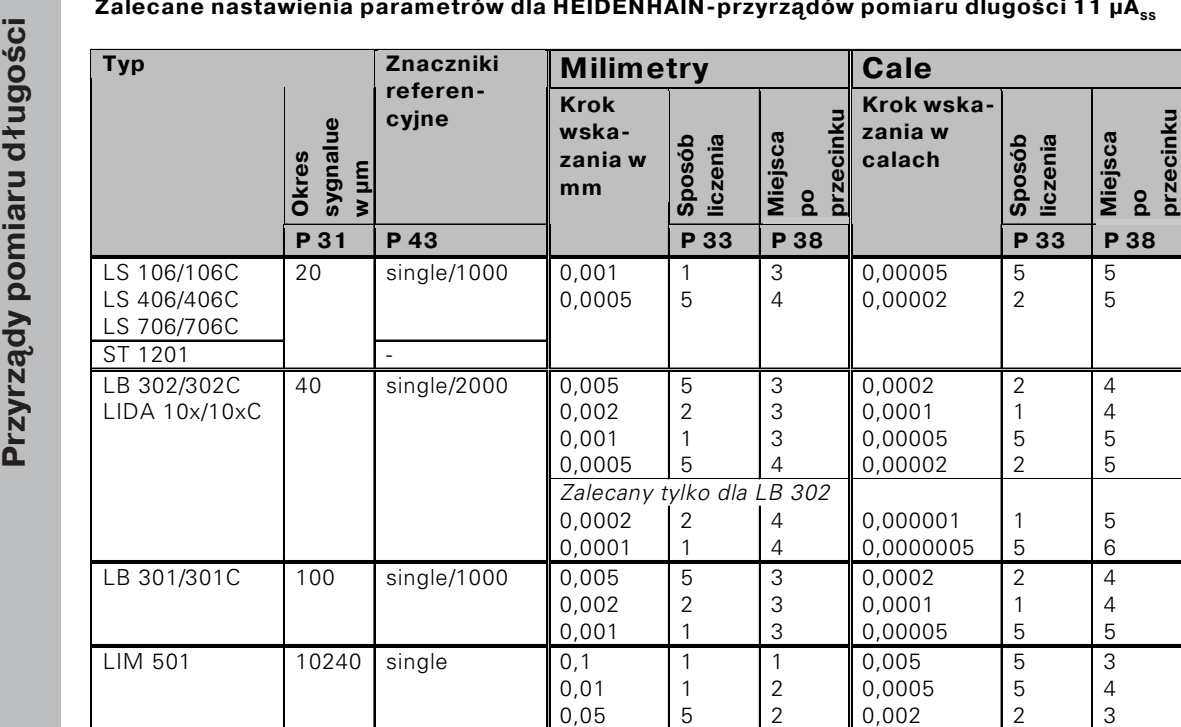

- 
- 
- 

<span id="page-35-0"></span>**Korekcja nieliniowych błędów si wprowadzenia do tabeli wartości korekcji i można z korekcji nieliniowych błędów (zo tylko ND770)<br>
błędów si, to należy korekcji nieliniowych błędów (zo tylko ND770)<br>
aktywować tarkieję kor** 

wartościami korekcji.

Tabela wartości korekcji zostaje wybierana klawiszem SPEC FCT i przez dialog "PARAMETR\KOD".

Dla ustalenia wartości korekcji (np. z VM 101) należy po wybraniu tabeli wartości korekcji wybrać wyświetlanie REF.

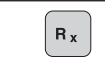

wybór wyświetlania REF

Punkt dziesiętny w lewym polu wskazania ukazuje, iż wyświetlone wartości odnosza sie do punktu referencyjnego. Migający punkt dziesiętny ukazuje, iż znaczniki referencyjne nie zostały przejechane.

#### **Wprowadzenia do tabeli wartości korekcji**

oś do skorygowania: X, Zo lub Z

(Zo tylko ND770)

- oś powodująca błąd: X, Zo lub Z (Zo tylko ND770)
- • punkt odniesienia dla korygowanej osi: Tu należy wprowadzić punkt, począwszy od którego należy korygować oś z błedami. Podaje on absolutny odstep do punktu referencyjnego.

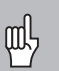

•

Pomiedzy pomiarem i wprowadzeniem błedu osi do tabeli wartości korekcji nie wolno zmieniać punktu odniesienia!

odstep punktów korekcji:

Odstep punktów korekcji wynika ze wzoru: odstep =  $2^{x}$  [µm], przy czym wartość wykładnika x zostaje wprowadzona do tabeli wartości korekcji Minimalna wartość wprowadzenia: 6 (= 0,064 mm) Maksymalna wartość wprowadzenia:

 $20 (= 1048.576$  mm)

23 (= 8388,608 mm)

**Przykład:** 900 mm odcinek przemieszczenia z 15 punktami korekcji

 $==$  60,000 mm odstep

następna potęga o podstawie dwa:

 $2^{16}$  = 65,536 mm

wartość wprowadzenia w tabeli: 16

•wartość korekcji

Należy wprowadzić zmierzoną wartość korekcji do wyświetlanej pozycji korekcji w mm. Punkt korekcji 0 ma zawsze wartość 0 i nie może zostać zmieniony.

#### <span id="page-36-0"></span>Wybor tabeli wartości korekcji, wprowadzenie błędu osi<br>
wybor funkcji specjalnej<br>
wybor funkcji specjalnej<br>
wybor funkcji specjalnej<br>
wybor funkcji specjalnej<br>
wybor funkcji specjalnej<br>
wybor funkcji specjalnej<br>
wybor funk ENT **0 0 1 28.024** wprowadzić wszystkie dalsze punkty korekcji, jeśli naciśniemy klawisz "MINUS" to zostanie ukazany numer aktualnego punktu konturu we wskazaniu X zakończyć wprowadzenie wybór funkcji specjalnej wybór dialogu dla wprowadzenia liczby klucza **KOD** wprowadzenie liczby klucza 10 52 96, potwierdzić z ENT **<sup>1</sup> <sup>0</sup> <sup>5</sup> <sup>2</sup> 9 6 ENT X OŒ X** wybrać przewidzianą do skorygowania oś, np. X, potwierdzić wprowadzenie z ENT **X FUN. X** wprowadzić oś powodującą błąd, np. X (bład wzniosu wrzeciona), wprowadzenie potwierdzić z ENT **X SPEC FCT ENT ENT 2 7 ENT ENT ENT 1**  $\left[\text{ENT}\right]$ **SPEC FCT** wybór "parametru" przez kilkakrotne naciśniecie klawisza "NARZEDZIE" **ENT ENT** SPEC<sup></sub></sup> **FLD** lub **PARAMETR**

O

#### **Usuwanie tabeli wartości korekcji**

<span id="page-37-0"></span>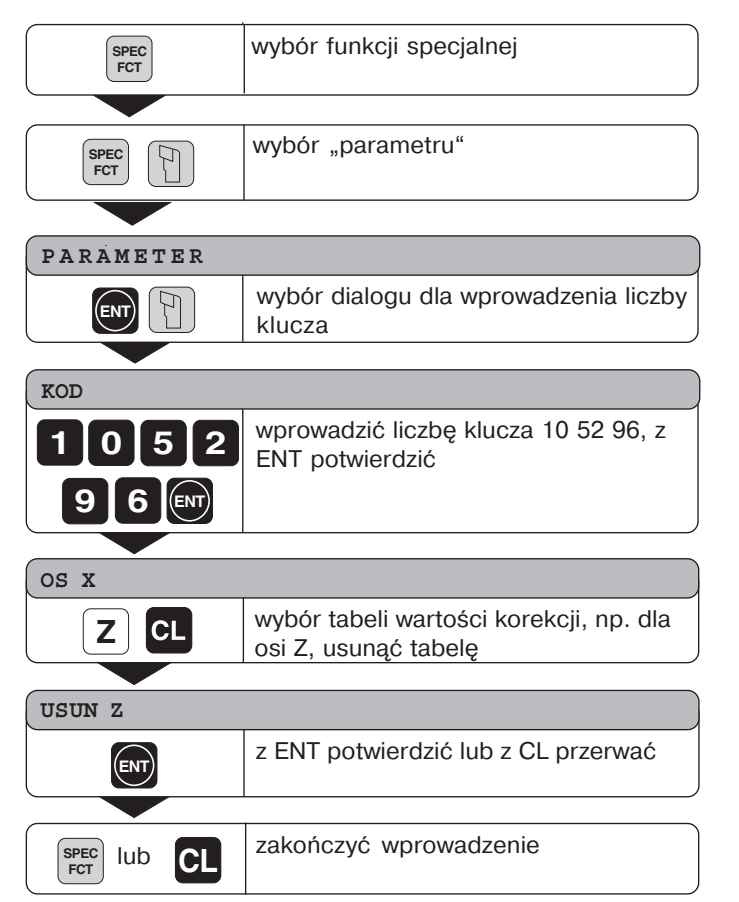

#### <span id="page-38-0"></span>**Dane techniczne**

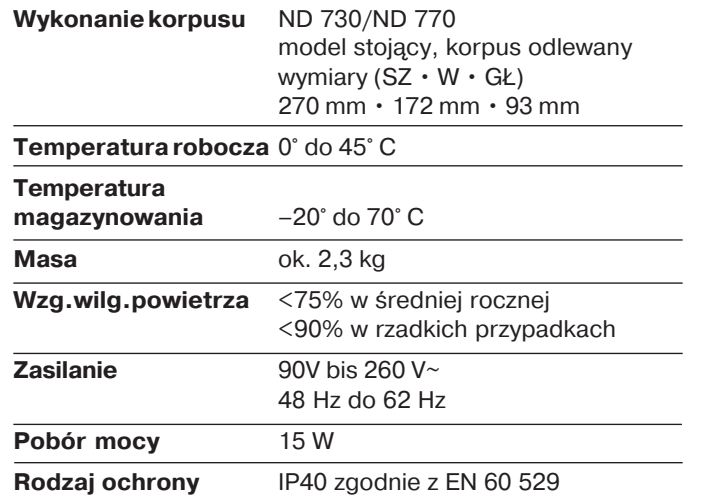

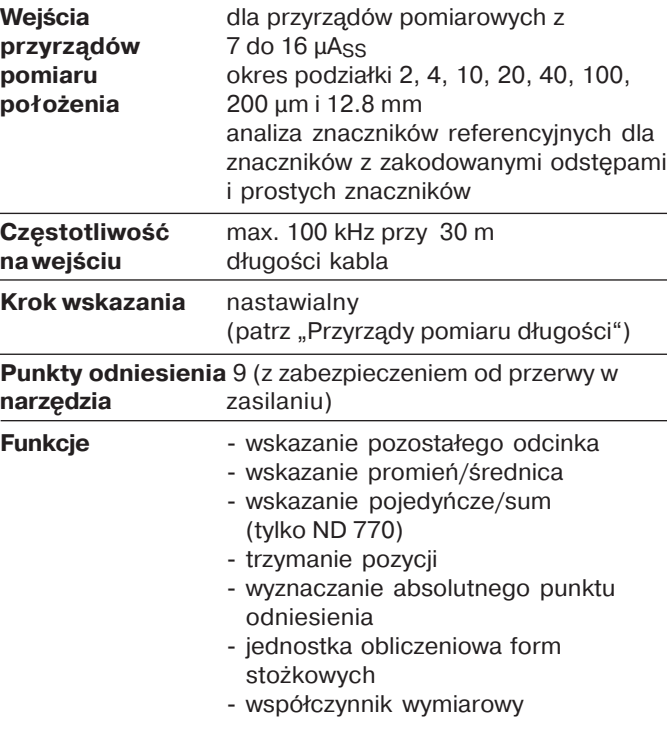

#### **Wymiary mm/cale Nóżka odchylna**

<span id="page-39-0"></span>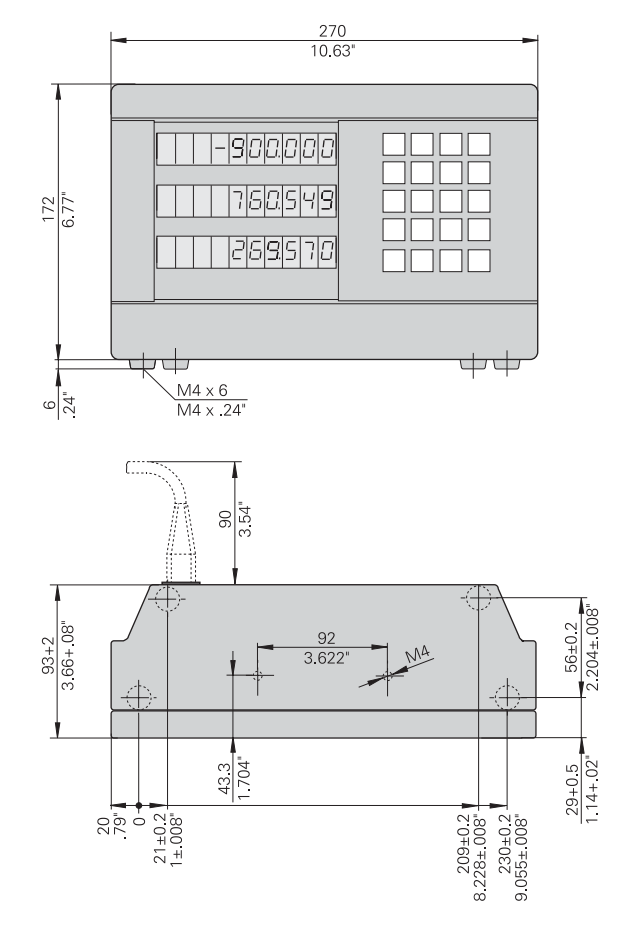

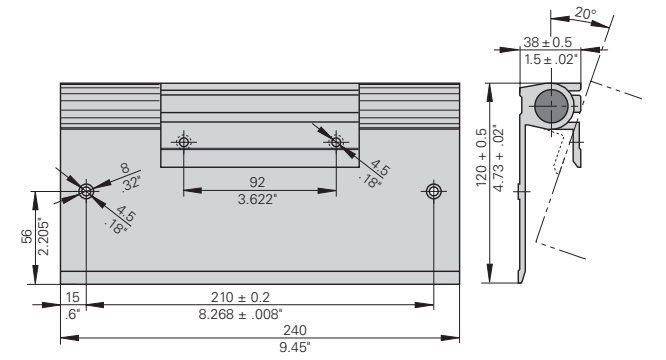

**4** 1

### **HEIDENHAIN**

#### DR JOHANNES HEIDENHAIN GmbH

Dr - Johannes - Heidenhain - Straße 5 83301 Traunreut, Germany <sup>**露 +49/8669/31-0**</sup>  $FAX$  + 49/86 69/50 61 e-mail: info@heidenhain.de

<sup>®</sup> Service +49/8669/31-1272 TNC-Service +49/86 69/31-1446  $\sqrt{FAX}$  + 49/86 69/98 99 e-mail: service@heidenhain.de

www.heidenhain.de

#### PATEH

ul. Zelazna 67 00-871 Warszawa ම (22)6202369 EAXI (22) 6 20 29 73